ВЕСОИЗМЕРИТЕЛЬНОЕ УСТРОЙСТВО

# **ТИПА СІ-2001А**

РУКОВОДСТВО ПО ЭКСПЛУАТАЦИИ

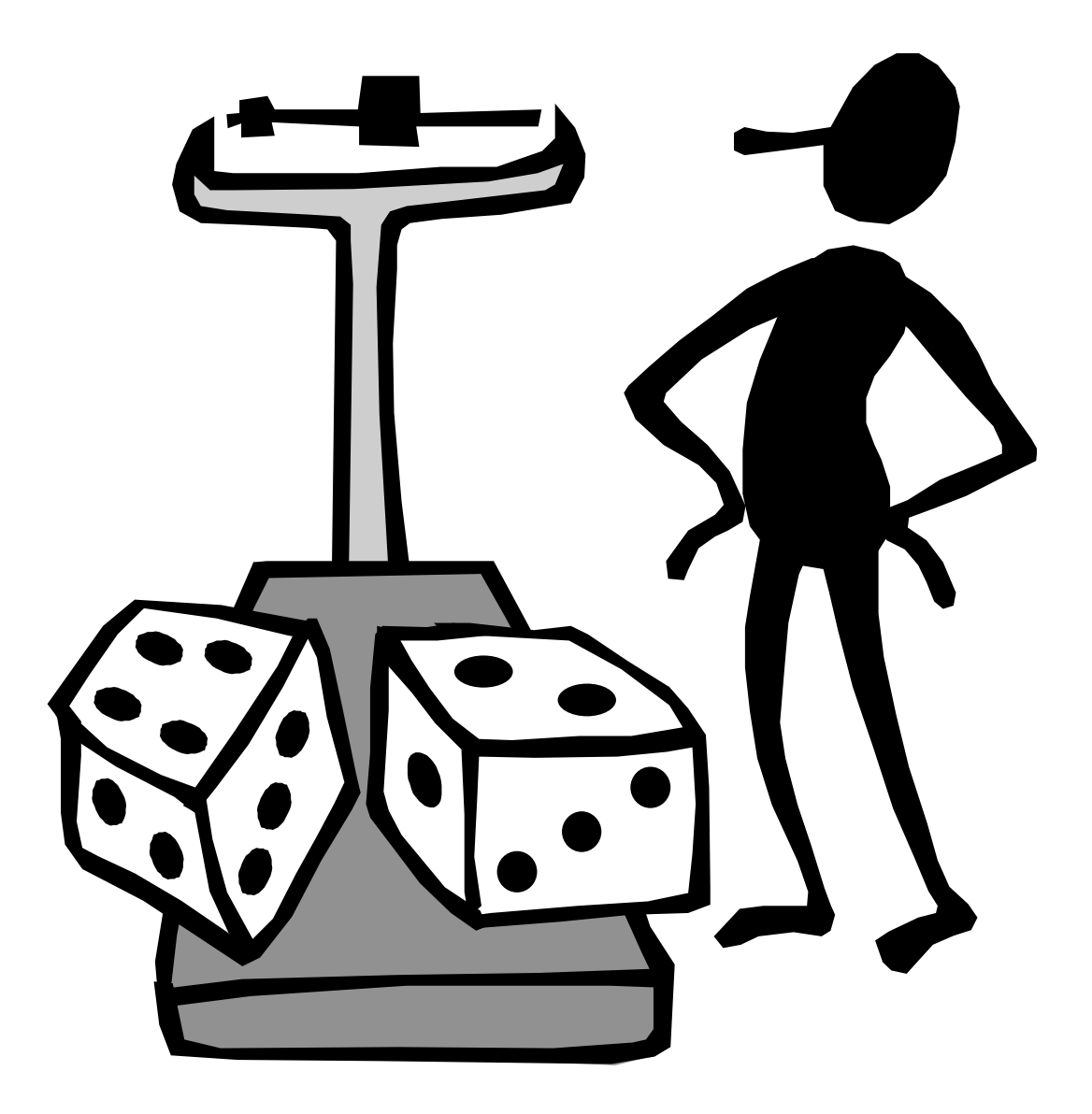

#### **ОГЛАВЛЕНИЕ**

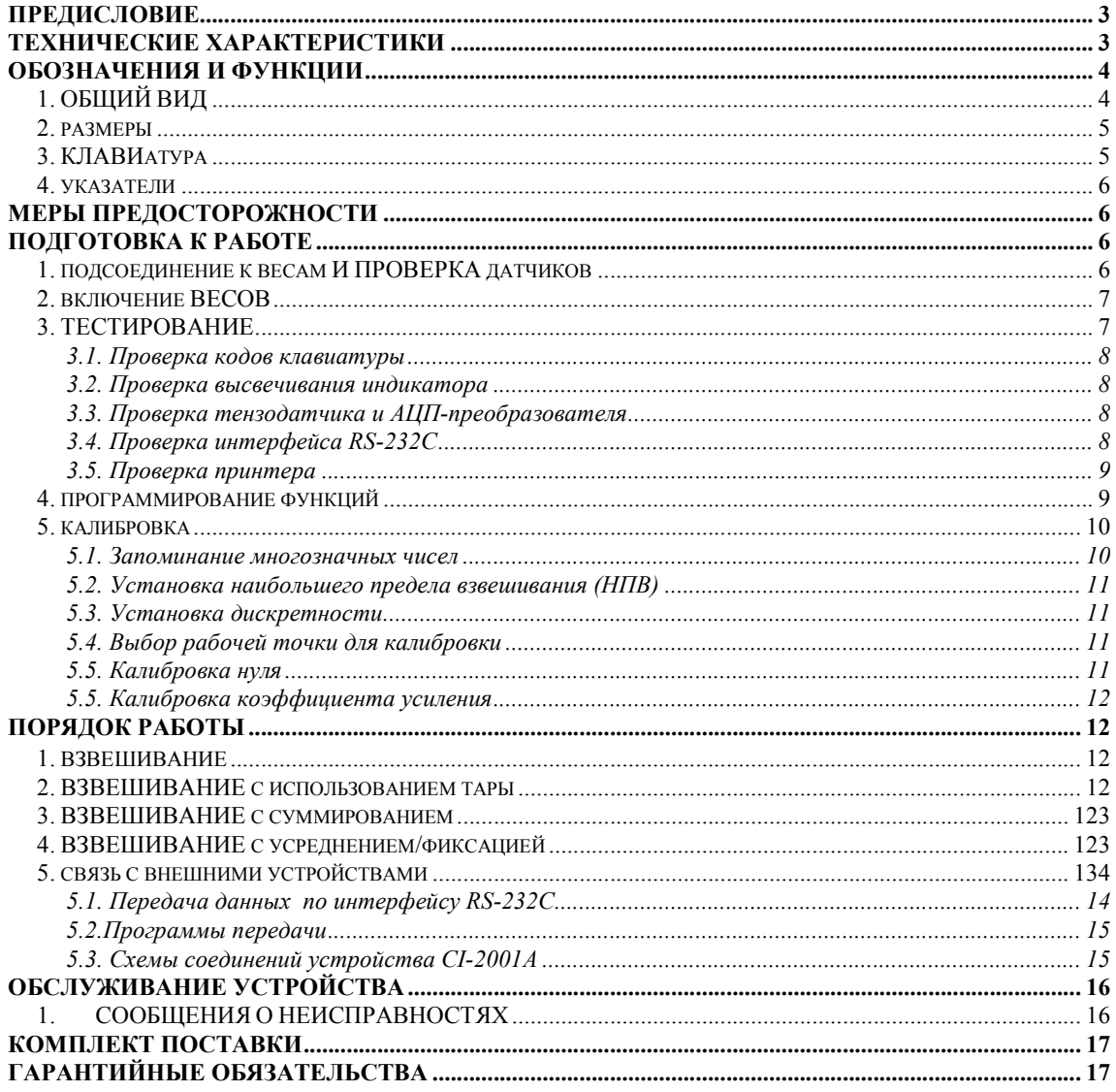

В тексте Руководства обозначение типовых элементов выделено различными шрифтами. Для перечисления однотипных пунктов используется кружки:

• указатели дисплея выделены курсивом: НУЛЬ;

• клавиши выделены рамкой с тенью: TARE;

• надписи, появляющиеся на дисплее, выделены угловыми скобками: <Err 06>.

Перечень практических действий, необходимых для выполнения в работе с весами, обозначается значками-прямоугольниками:

0 Это первый шаг.

Ө Это второй шаг.

0 Это третий шаг.

## ПРЕДИСЛОВИЕ

Благодарим за покупку весоизмерительного устройства типа CI-2001A фирмы CAS. Просим ознакомиться с настоящим руководством прежде, чем приступить к работе. Обращайтесь к нему по мере необходимости.

Весоизмерительное устройство типа CI-2001A (далее – устройство) предназначено для измерения, управления и индикации электрических сигналов от весоизмерительных тензорезисторных датчиков. В комплекте с платформенными весами оно используется как весоизмерительная система на предприятиях промышленности, сельского хозяйства и транспорта. При этом используются любые платформенные весы, выпускаемые фирмой CAS: A, D, Hercules HFS и R, CFS и др.

Работа устройства характеризуется рядом особенностей:

- простое управление;
- высокая разрешающая способность;
- функция выборки веса тары из диапазона взвешивания;
- суммирование результатов взвешивания
- усреднение нестабильных показаний веса
- определение пиковых нагрузок

• автоматическая калибровка коэффициента усиления и автоматическая установка нуля;

• светодиодный дисплей (6 разрядов);

• указатели дисплея: НУЛЬ, ТАРА, БРУТТО, НЕТТО, стабилизация показаний СТАБ;

• программная установка параметров взвешивания: наибольшего предела взвешивания (НПВ), дискретности отсчета, выбор рабочей точки при калибровке от 10 до 100 % от  $H\Pi B$ :

Представительство фирмы-изготовителя: 123308, Москва, пр. маршала Жукова, 1, офис 523. Тел.: (095) 784-7704, факс: (095) 784-7747.

## ТЕХНИЧЕСКИЕ ХАРАКТЕРИСТИКИ

- автоматическая компенсация тарной нагрузки (от нуля до НПВ);
- автоматическая калибровка коэффициента усиления за один проход;
- связь с принтерами различных типов через интерфейс RS-232C по дополнительному заказу;
- 
- 
- количество параллельно включаемых 350Ω-ных датчиков, не более 8 (350 Ом)
- параметры тензорезисторных датчиков:

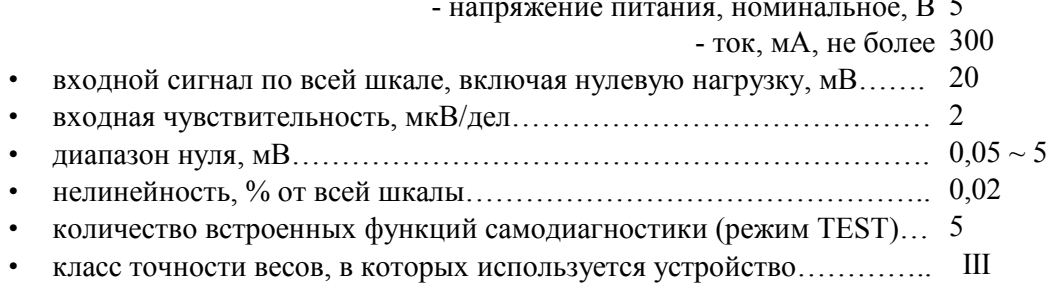

 $\sim$   $\sim$ 

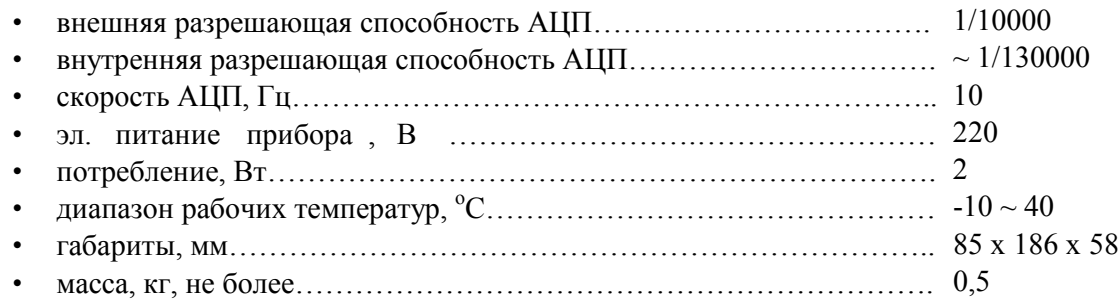

## ОБОЗНАЧЕНИЯ И ФУНКЦИИ

## **1. ОБЩИЙ ВИД**

### ВИД СПЕРЕДИ

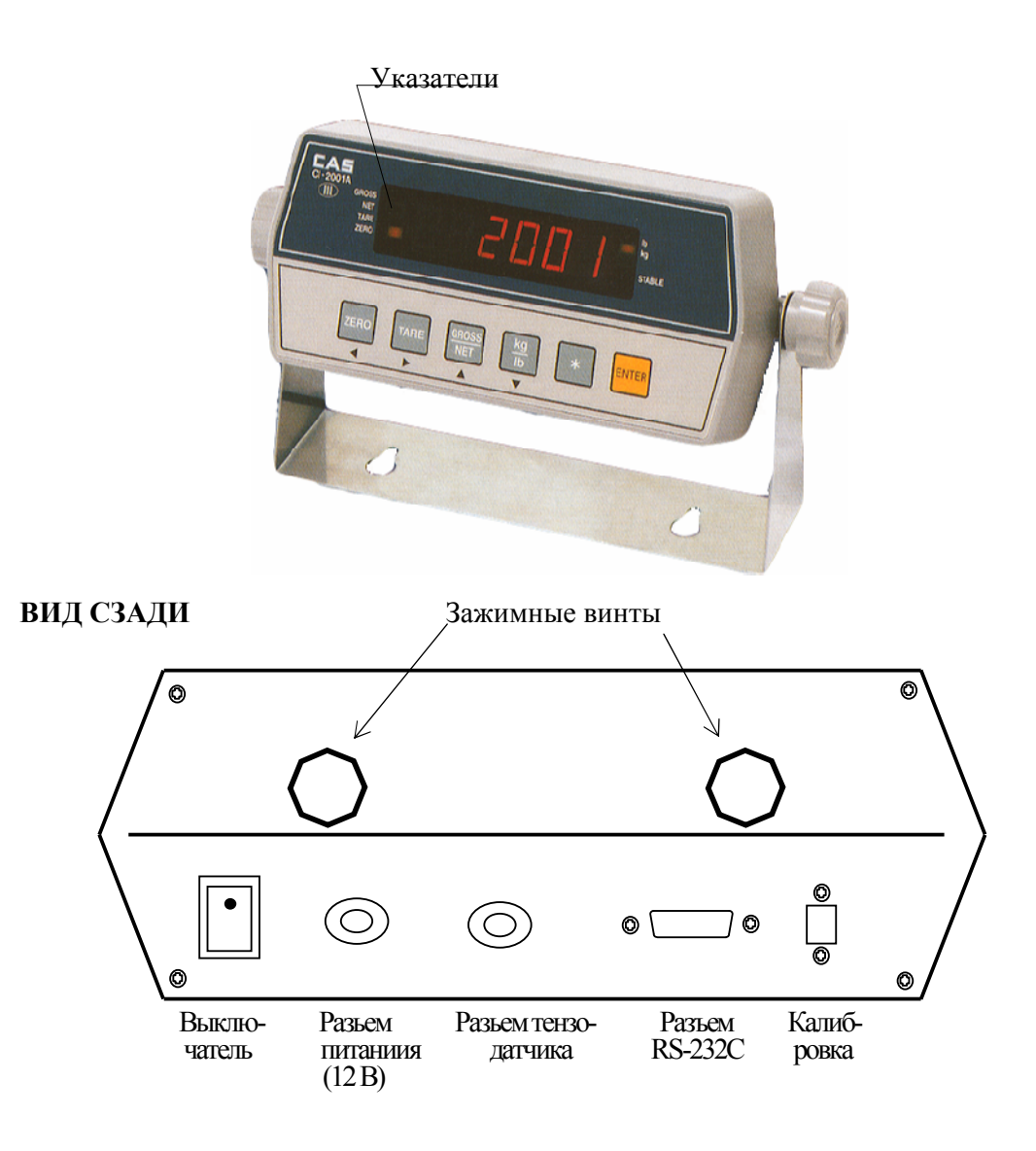

## 2. РАЗМЕРЫ

## НАСТЕННЫЙ ВАРИАНТ

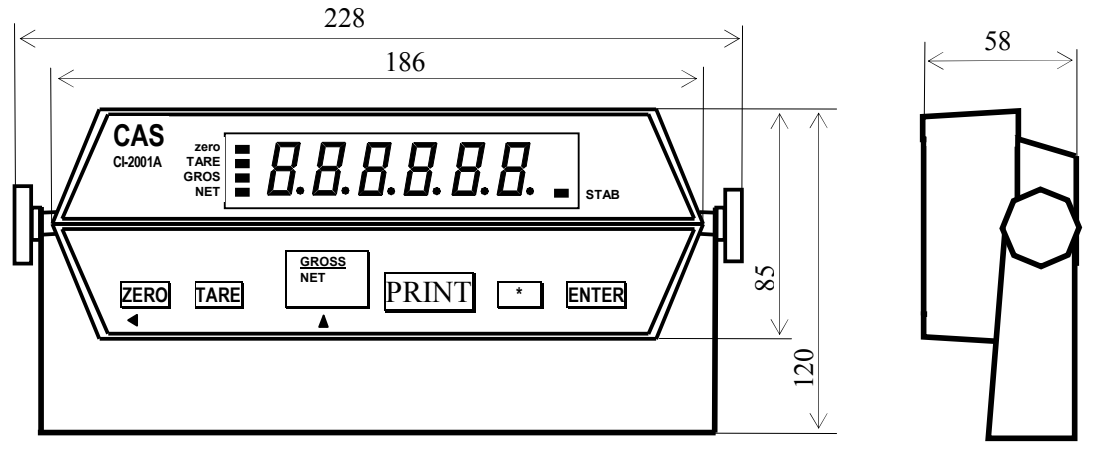

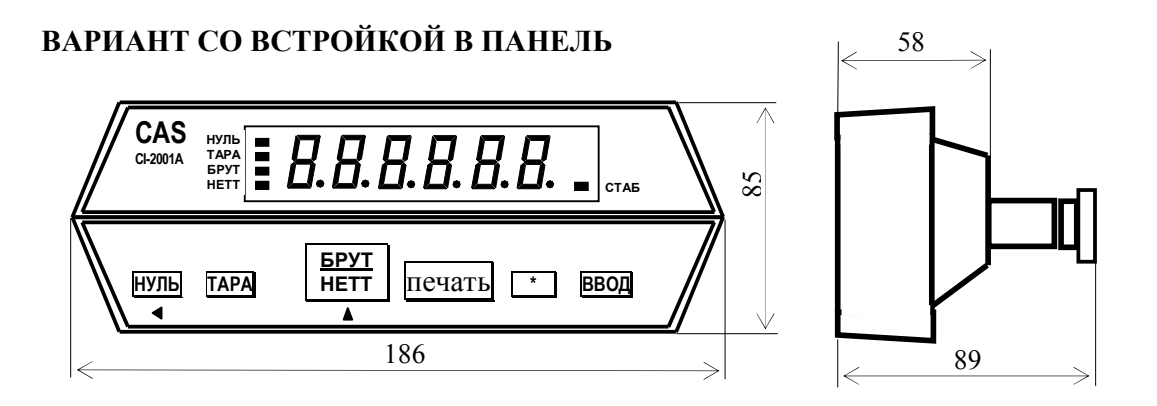

## 3. КЛАВИАТУРА

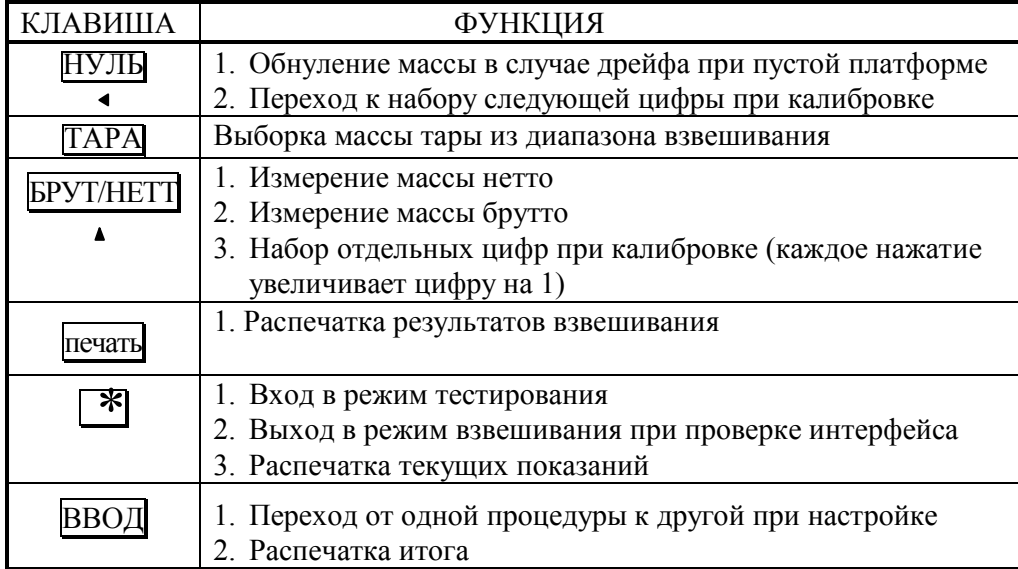

Для входа в режим калибровки используется кнопка на задней панели, закрытая планкой.

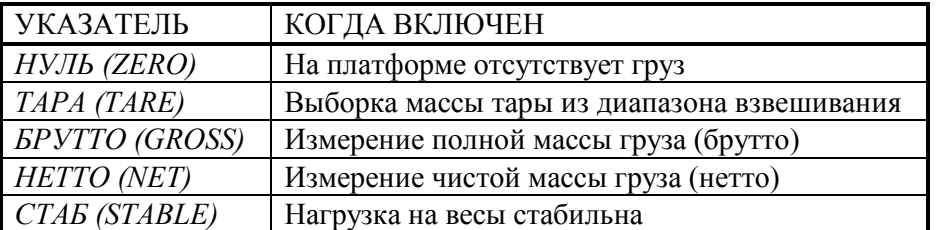

### 4. УКАЗАТЕЛИ

## МЕРЫ ПРЕДОСТОРОЖНОСТИ

• Не пользуйтесь для протирки устройства растворителями и другими летучими веществами.

• Предохраняйте дисплей от действия прямых солнечных лучей и не работайте в запыленных местах.

• Избегайте резких перепадов температуры.

Не работайте вблизи от высоковольтных кабелей, двигателей, радиопередатчиков и других источников электромагнитных помех.

• При работе не нажимайте сильно на клавиши.

• После перевозки или хранения при низких отрицательных температурах устройство можно включать не раньше, чем через 2 часа пребывания в рабочих условиях.

## ПОДГОТОВКА К РАБОТЕ

### 1. ПОДСОЕДИНЕНИЕ К ВЕСАМ И ПРОВЕРКА ДАТЧИКОВ

Разъем для подключения тензодатчиков от грузоприемной платформы весов расположен на задней стенке устройства.

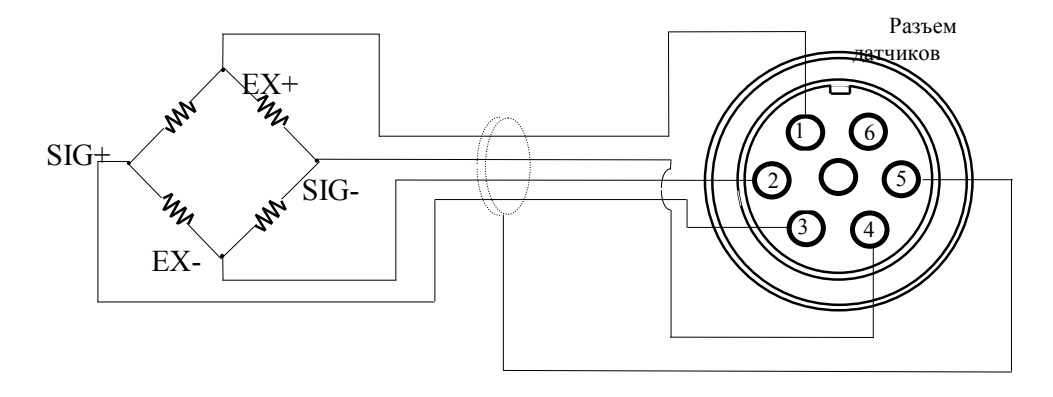

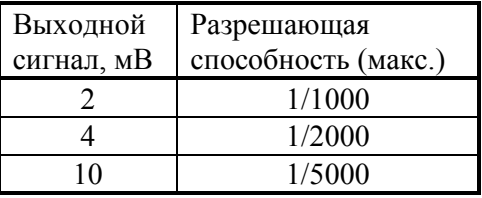

При 10-вольтовом питании датчика разрешающая способность зависит от выходного сигнала следующим образом:

Для проверки тензодатчика следует проверить, что напряжение между точками (SIG+, SIG-) при включенном питании такое же, как и при выключенном.

Расцветка выводов датчика соответствует таблице

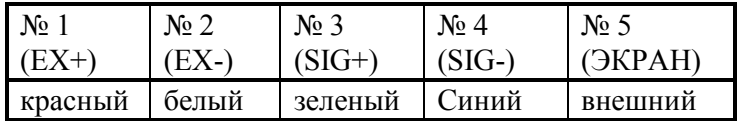

### 2. ВКЛЮЧЕНИЕ ВЕСОВ

0 Проверьте отсутствие груза на платформе.

 $\theta$  Установите выключатель на задней стенке в положение ВКЛ. Устройство в течение нескольких секунд будет проходить тестирование, а затем перейдет в режим взвешивания; на индикаторе высветится нулевое показание с включенными указателями НУЛЬ, НЕТТО и СТАБ.

0 Если в процессе дальнейшей работы будет наблюдаться уход показаний от нуля при нулевой нагрузке, нажмите клавишу HУЛЬ. Контроль нуля осуществляется по указателю НУЛЬ.

Перед проведением взвешивания устройство рекомендуется проверить и, при необходимости, настроить. Для этого предусмотрено три предварительных режима: тестирование, программирование функций, калибровка.

### 3. ТЕСТИРОВАНИЕ

При тестировании циклически выполняются следующие проверки:

- ТЕST 1 проверка кодов клавиатуры;
- TEST 2 проверка высвечивания индикатора;
- ТЕSТ 3 проверка тензодатчика и АЦП-преобразователя;
- ТЕЅТ 4 проверка интерфейса;
- TEST  $5$  проверка принтера.

Для входа в режим тестирования следует включить питание на задней панели с одновременным нажатием клавиши |\* на передней панели. На индикаторе высветится надпись < tESt >, а затем - < tESt 1 >. После окончания какого-либо тестирования переход к следующему осуществляется автоматически или по нажатии клавиши ВВОД.

#### 3.1. Проверка кодов клавиатуры

Ө Нажмите на какую-либо из клавиш, и на индикаторе высветится соответствующий код этой клавиши:

- 1 (клавиша НУЛЬ);
- 2 (клавиша  $\text{TAPA}$ );
- $\bullet$  3 (клавиша БРУТ/НЕТТ);
- 5 (клавиша  $\overline{\hspace{1cm}}$ );
- $\bullet$  6 (клавиша ВВОД).

Если будет нажата клавиша | ВВОД, то после высвечивания ее кода (6) устройство автоматически перейдет к проверке <tESt 2>.

### 3.2. Проверка высвечивания индикатора

о После высвечивания сообщения <tESt 2> на индикаторе высветятся все сегменты в течение некоторого времени, а затем устройство автоматически перейдет к проверке  $\leq$ tESt 3>.

### 3.3. Проверка тензодатчика и АЦП-преобразователя

 $\theta$  После высвечивания сообщения <tESt 3> на индикаторе высветится оцифрованное значение текущего веса в единицах внутреннего разрешения. Изменяя нагрузку, проверьте, изменяются ли показания. Если они фиксированы или нулевые, проверьте подсоединение тензодатчика.

0 Для окончания текущей проверки и перехода к следующей нажмите клавишу |ВВОД|. На индикаторе высветится сообщение <tESt 4>, которое затем заменится на <  $0 - - 0 >$ 

### 3.4. Проверка интерфейса RS-232C

0 Соедините кабелем разъемы RS-232C устройства и персонального компьютера для передачи данных по последовательному каналу.

0 Установите соответствующее значение скорости передачи данных 9600 бод/сек, для чего надо установить параметр функции F11 = 4; правила установки см. в п. 4).

0 Запустите на исполнение программу передачи данных, как изложено в разделе «Обслуживание устройства».

0 Проверка приема данных устройством выполняется нажатием на цифровой клавиатуре компьютера любой цифры, например 7. Она заменит в прежнем сообщении  $0 - 0 - 0$  > правый нуль:  $0 - 7$  >.

0 Проверка передачи данных устройством выполняется нажатием на клавиатуре устройства какой-либо клавиши. Следует проверить, что в прежнем сообщении  $\leq 0$  - - - 7  $>$ левый нуль будет заменяться на другие цифры: 1 для клавиши ТАРА, 2 для клавиши БРУТ/НЕТТ, 0 для клавиши НУЛЬ. Одновременно на дисплее компьютера выводятся эти же цифры. Однако если нажать клавишу | \* |, то установится рабочий режим взвешивания, а если нажать клавишу ПВВОД, устройство завершит данную проверку и перейдет к следующей.

#### 3.5. Проверка принтера

 $\theta$  Итак, переход к этой проверке выполняется нажатием клавиши ВВОД, после чего появляется сообщение <tESt 5>. Предварительно принтер должен быть подсоединен к устройству, и установлена принтерная функция F02 = 1.

0 Для проверки связи устройства с принтером нажмите любую клавишу, кроме клавиши ВВОД. При положительном результате проверки на индикаторе высветится сообщение <GOOd>. В противном случае появляется сообщение об ошибке <Err 06>. Кроме того, принтер распечатает подтверждение правильности в форме

### **TEST OK**

Если при проверке была нажата клавиша ВВОД, произойдет выход из режима  $\theta$ проверки и переход в режим взвешивания.

### 4. ПРОГРАММИРОВАНИЕ ФУНКЦИЙ

Данное весоизмерительное устройство обладает несколькими функциями, которые должны быть настроены (запрограммированы) до вхождения в рабочие режимы. Для этого каждой из пронумерованных функций присваивается параметр, который и определяет характер действия данной функции. Эти параметры запоминаются во внутренней памяти устройства.

Вход в режим программирования функций осуществляется включением питания на задней панели с одновременным нажатием клавиши ВВОД на передней панели. Сначала на индикаторе высветится надпись < SEt >, а затем появится сообщение < F02 0 >. Двузначное число после буквы F есть номер функции, а число справа (здесь нуль, но может быть и другое) – это параметр функции F02.

Сначала высвечивается параметр, который был запрограммирован для данной функции в последний раз перед этим. Если его надо изменить, нажимают клавишу БРУТ/НЕТТ. С каждым ее нажатием параметр увеличивается на единицу вплоть до максимального, после чего параметр переустанавливается на минимальное значение, и можно опять выбирать нужный параметр той же самой клавишей.

Когда на индикаторе высвечивается требуемое значение параметра, нажимают клавишу ВВОД для сохранения его в памяти устройства. Одновременно происходит переход к программированию функции, имеющей следующий номер в порядке возрастания. После программирования функции с максимальным номером (для устройства CI-2001A - это функция F12) устройство переходит в режим взвешивания.

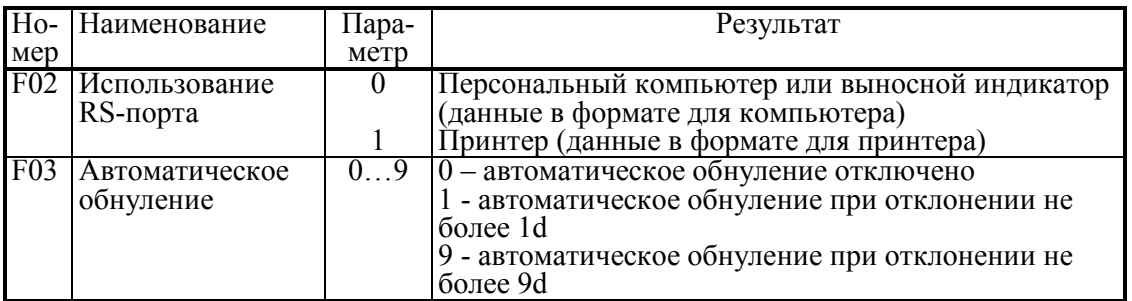

В таблице приведена сводка всех программируемых функций:

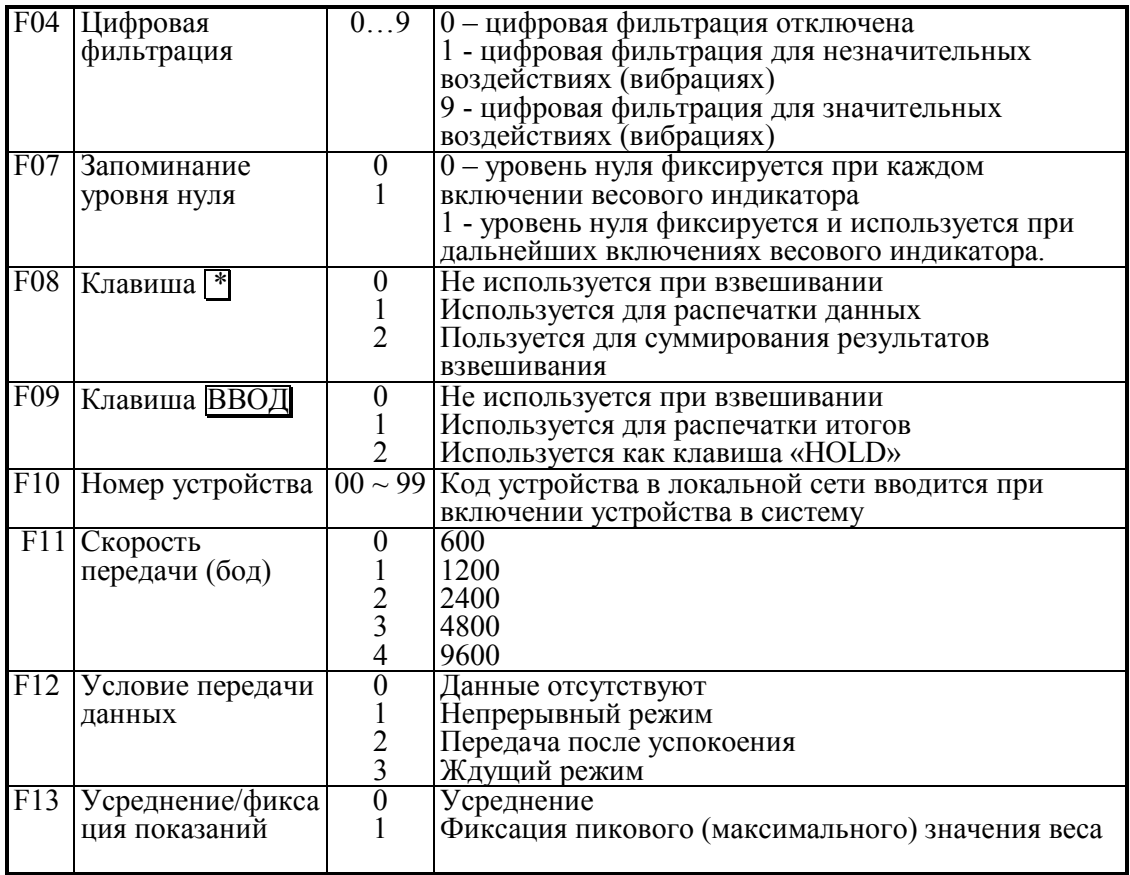

## 5. КАЛИБРОВКА

#### 5.1. Запоминание многозначных чисел

При калибровке устройства требуется вводить в память числовые данные, что имеет свою специфику в связи с отсутствием цифровой клавиатуры. Эта процедура вызвана тем, что для многозначных чисел изменять можно только цифру младшего разряда.

Положим, что в исходном состоянии на индикаторе высвечивается запрограммированное ранее число, которое требуется перепрограммировать. Сначала следует с помощью клавиши | \* | обнулить его, а затем вводить последовательно цифры, начиная со старшего разряда. Клавишей **БРУТ/НЕТТ** можно изменить последнюю цифру высвечиваемого значения, прибавляя к ней единицу с каждым нажатием; при достижении 9 цикл снова начинается с нуля. Нажав клавишу  $\overline{HYJIb}$ , сдвигают высвечиваемое число на одну позицию влево и справа к нему прибавляется нуль, т.е. число увеличивается в 10 раз с каждым нажатием этой клавиши. Но если высвечивалось 5-значное число, то ее нажатие приведет к обнулению числа и цикл начнется вновь.

Пусть, к примеру, требуется ввести число 1500 вместо некоторого предыдущего значения XXXXX.

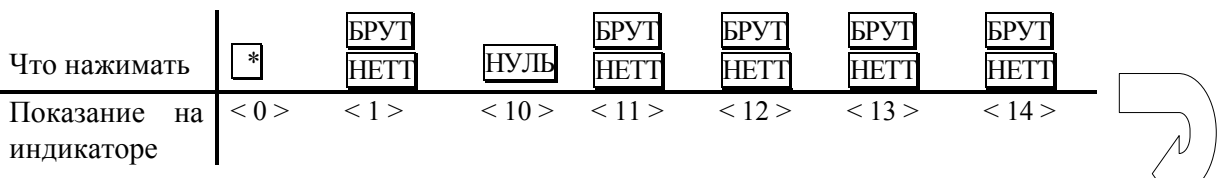

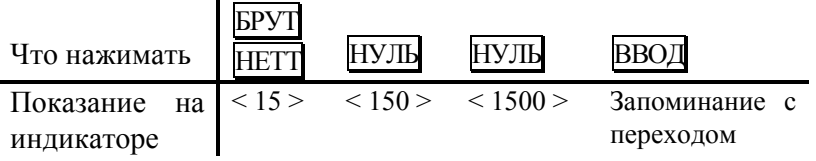

Для входа в режим калибровки следует включить питание на задней панели с одновременным нажатием кнопки под планкой с надписью CAL. После высвечивания на индикаторе надписи < CAL 1 > устройство перейдет к первой (из пяти) калибровке. Переход от одной калибровки к следующей по номеру выполняется нажатием клавиши ВВОД: одновременно сохраняется в памяти вновь введенное число.

#### 5.2. Установка наибольшего предела взвешивания (НПВ)

После высвечивания на индикаторе надписи < CAL 1 > устройство автоматически укажет запрограммированное ранее значение НПВ. Его новое значение в килограммах допускается вводить в интервале от 1 до 99999 согласно правилам, приведенным выше в п. 5.1.

#### 5.3. Установка дискретности

Завершив с помощью клавиши ВВОД предыдущую калибровку, переходят к следующей; на индикаторе автоматически выводится сначала надпись < CAL 2 >, а затем - прежнее значение дискретности. Его новое значение выбирают в килограммах из ряда: 0,001; 0,002; 0,005; 0,01; 0,02; 0,05; 0,1; 0,2; 0,5; 1; 2; 5 путем нажатия клавиши БРУТ/НЕТТ соответствующее число раз. При достижении значения 5 цикл повторяется вновь. Устанавливаемая дискретность не должна быть меньше, чем 0,0001 от величины  $H\overline{\Pi}B$ .

#### 5.4. Выбор рабочей точки для калибровки

При калибровке весов, т.е. выборе коэффициента усиления электронной схемы, может оказаться, что число эталонных гирь не достаточно для калибровки при наибольшем пределе взвешивания. В этом случае можно сместить рабочую точку на нагрузочной характеристике весов и калибровать при меньших нагрузках. Конечно, при этом гарантии на правильную калибровку нет, и необходимо после этого весы поверять.

Завершив с помощью клавиши ВВОД предыдущую калибровку, переходят к следующей; на индикаторе автоматически выводится сначала надпись < CAL 3 >, а затем - прежнее положение рабочей точки на характеристике. Допускается устанавливать новую рабочую точку в пределах от 1 до 99 999 кг в абсолютном выражении или от 10 до 100% от наибольшего предела взвешивания в относительном. Если она установлена менее, чем на 10 %, появляется сообщение об ошибке < Err 22 >, а если выше наибольшего предела взвешивания - сообщение об ошибке < Err  $23$  >.

Правила ввода данной характеристики см. п. 5.1.

#### 5.5. Калибровка нуля

Завершив с помощью клавиши ВВОД предыдущую калибровку, переходят к следующей калибровке нуля без ввода числовых данных. Предварительно платформа весов должна быть освобождена от груза. На индикаторе автоматически выводится сначала надпись < CAL 4 >, а затем будет показано оцифрованное значение текущего веса в единицах внутреннего разрешения, как при проверке АЦП, см. п. 3.3. Калибровка нуля начинается после дополнительного нажатия клавиши ВВОД. В

процессе ее проведения на индикаторе слева направо будут выводиться штрихи < - >. После 4-го штриха < - - - - > в случае успешного прохождения калибровки нуля произойдет автоматический переход к калибровке < CAL 5 >.

#### 5.5. Калибровка коэффициента усиления

После высвечивания на индикаторе надписи < CAL  $5$  > появится сообщение LoAd >, означающее, что надо установить на платформу весов груз согласно п. 5.3 и нажать клавишу ВВОД. В процессе калибровки на дисплее будут высвечиваться штрихи < - - - - >, а после ее завершения – надпись < Good >  $u$  < Save >. Нажмите клавишу ВВОД для завершения калибровки.

Если весы не прошли калибровку, появляется сообщение об ошибке < Err24 >. Тогда надо попытаться перекалибровать весы с меньшим разрешением.

## ПОРЯДОК РАБОТЫ

#### 1. ВЗВЕШИВАНИЕ

- 0 Установите груз на платформе весов.
- 0 После успокоения нагрузки (когда включится указатель *СТАБ*) зарегистрируйте показание массы.
- 0 Снимите груз с платформы.

### 2. ВЗВЕШИВАНИЕ С ИСПОЛЬЗОВАНИЕМ ТАРЫ

Выборка массы тары из диапазона взвешивания выполняется, когда для взвешивания груза необходима тара. При этом допускается взвешивать лишь грузы меньшего веса, так чтобы сумма массы нетто груза и массы тары, т.е. вес брутто, не превышала наибольший предел взвешивания.

- 0 Проверьте отсутствие груза на платформе. Если указатель *НУЛЬ* не включен, нажмите клавишу НУЛЬ.
- 0 Поставьте тару на весы; указатель *НУЛЬ* выключится. На дисплее будет показан масса тары.
- 0 Нажмите клавишу TAPA. Указатели *HVJIb, TAPA и HETTO* включатся.
- 0 Положите груз в тару. Дисплей покажет вес нетто груза.
- 0 Чтобы узнать вес брутто, нажмите клавишу БРУТТО/НЕТТО, при этом включится указатель БРУТТО,
- 0 а чтобы вновь вывести показания веса нетто, нажмите еще раз клавишу **БРУТТО/НЕТТО**
- 0 Если убрать груз из тары, показание дисплея обнулится,
- 0 а если убрать все с весов, дисплей покажет вес тары со знаком минус.
- 0 Для обнуления показания дисплея и прекращения работы с тарой нажмите вновь клавишу  $\text{TAPA}$ ; указатель *ТАРА* погаснет, а НЕТТО и НУЛЬ включатся.

## 3. ВЗВЕШИВАНИЕ С СУММИРОВАНИЕМ (F08-2)

данная функция используется когда необходимо определить суммарный вес товара, взвешенного на данных весах.

0 Установите груз на платформе весов.

После успокоения нагрузки (когда включится указатель СТАБ) зарегистрируйте показание массы.

- 0 Нажмите клавишу | \* На дисплее индикаторе появиться надпись «Add», а текущий результат взвешивания будет внесен в память весового индикатора.
- 0 Снимите груз с платформы.
- 0 Установите следующий груз на платформе весов.

После успокоения нагрузки (когда включится указатель  $CTAB$ ) зарегистрируйте показание массы.

0 Нажмите клавишу |\* | На дисплее индикатора появиться надпись «Add», а текущий результат взвешивания будет внесен в память весового индикатора. Суммарный вес будет отображен на дисплее в течении 4 секунд, затем будет отображен текущий вес груза.

Для того, чтобы определить суммарный вес товара, взвешенного на данных весах

- 0 Снимите груз с платформы и убедитесь, что текущий вес равен нулю
- 0 Нажмите клавишу  $\ast$ На дисплее индикаторе появиться надпись «Add», а Суммарный вес будет отображен на дисплее в течении 4 секунд

Для очистки накопленного веса нажмите и удерживайте клавишу | \* до появления надписи «CLEAr»

## 4. ВЗВЕШИВАНИЕ С УСРЕДНЕНИЕМ/ФИКСАЦИЕЙ ВЕСА (F09-2/)

данная функция используется когда необходимо определить вес товара при значительной нестабильности показаний (когда указатель  $CTAB$ веса He включается).(F13-0)

0 Установите груз на платформе весов. Нажмите клавишу | ВВОД | На дисплее индикаторе появиться надпись «- - -», а текущий результат взвешивания будет усреднен на основании вычисления среднего значения веса, полученного в стечении 4 секунд. Усредненное значение будет отображено на дисплее индикатора. Для получения текущего веса нажмите на клавишу ВВОД Для фиксации максимального веса (F13-1) нажмите клавишу | ВВОД | . Устройство переходит в режим ожидания нагружения.

Произведите нагружение весов. Максимальное значение веса будет представлено на дисплее индикатора. Для получения текущего веса нажмите на клавишу ВВОД

## 5. СВЯЗЬ С ВНЕШНИМИ УСТРОЙСТВАМИ

#### 5.1. Передача данных по интерфейсу RS-232C

Предварительно, как указывалось в п. 4 (стр. 9), должны быть установлены параметры программируемых интерфейсных функций F02 (параметр равен нулю), F11 (в зависимости от скорости передачи) и F12 (условие передачи). Данные обмена в ждущем режиме, т.е. когда  $F12 = 3$ , поступают только после передачи на устройство его номера. Номер, или код в локальной сети, задается функцией F10.

#### Формат данных для компьютера F02=0

Протокол обмена: 8 бит данных, 1 стоп-бит, 0 бит проверки четности.

Данные, передаваемые в ASCII-коде, форматируются в сообщения длиной 22 байта:

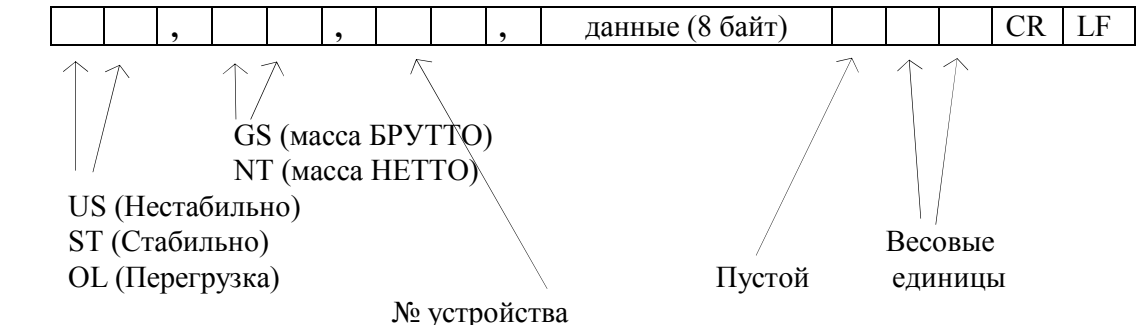

Байт данных: величина веса включает в себя десятичную точку и знак "-". Пример - требуется передать величину -13.5 кг. В коде ASCII ей соответствуют 8 байт " $\frac{1}{2}$ ", "", "", "1", "3", ".<sup>1</sup>", "5".

#### Формат данных для компьютера F02=1

По нажатию клавиши печать

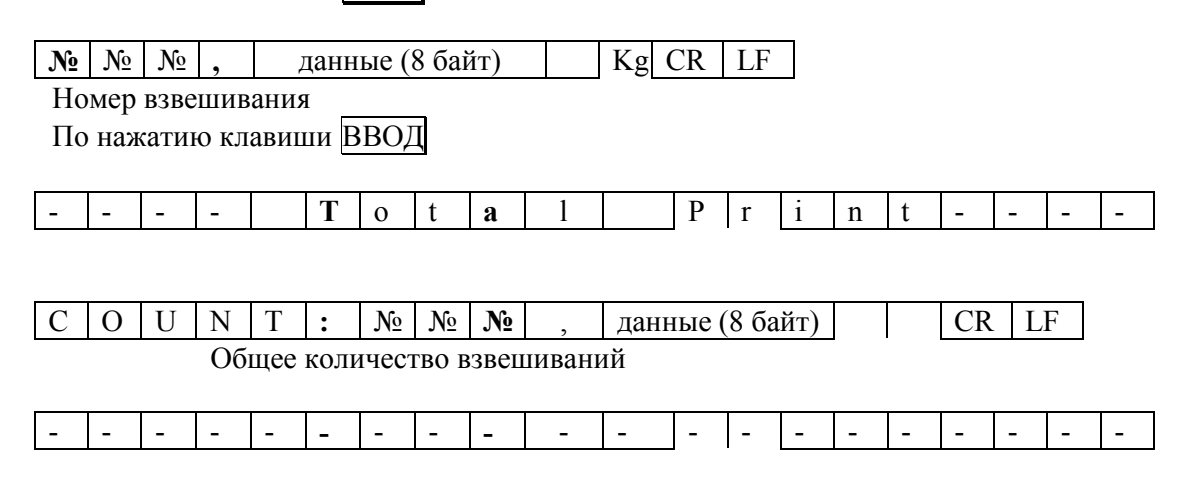

## 5.2. Программы передачи

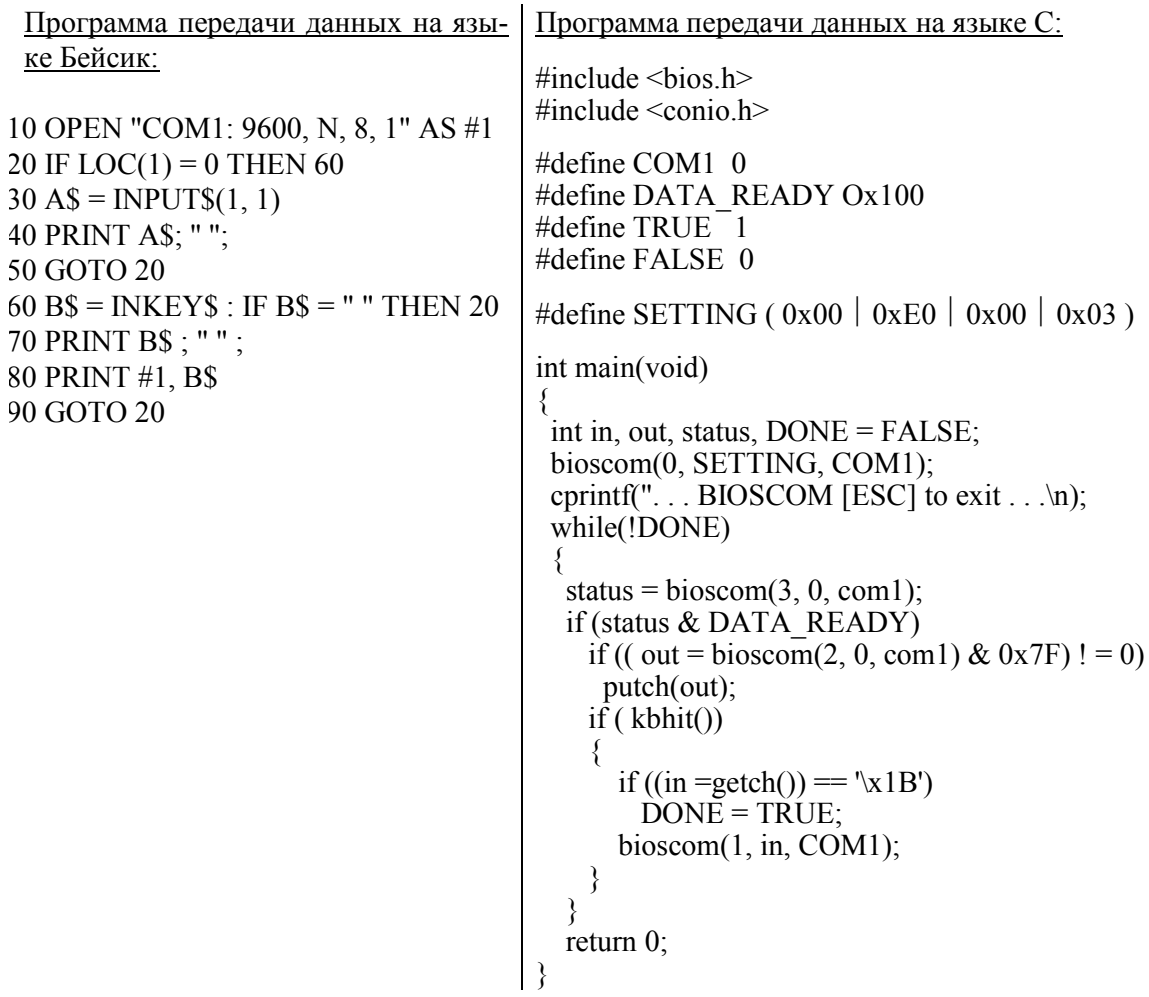

## 5.3. Схемы соединений устройства CI-2001A

Обмен данными по интерфейсу в стандарте RS-232C осуществляется через последовательный порт устройства COM1. Схема соединений с компьютером:

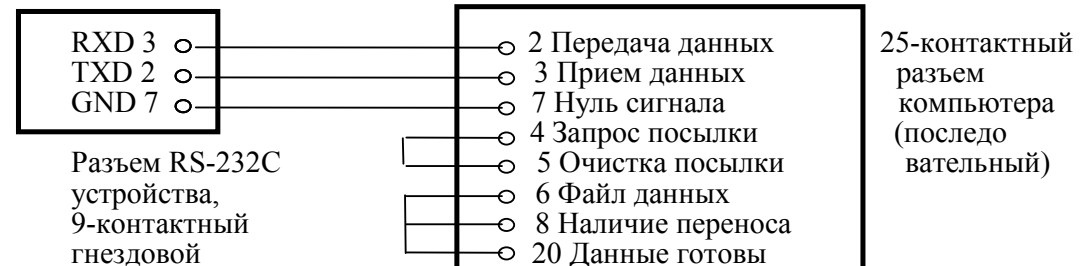

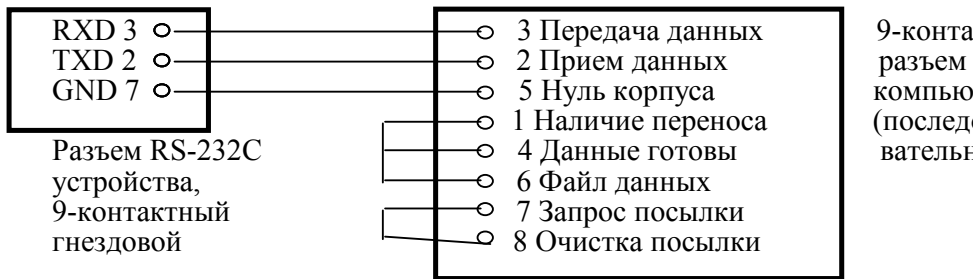

9-контактный компьютера (последо вательный)

Схема соединения с выносным индикатором / ПК:

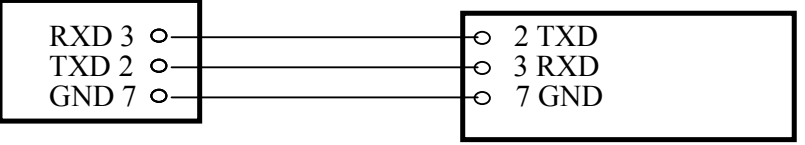

Разъем RS-232C устройства

Схема соединения с принтером серии СР-7000:

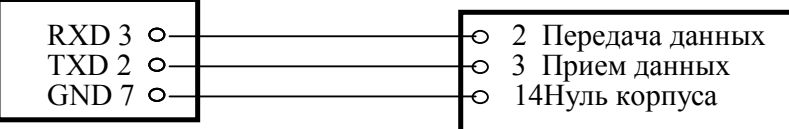

9-контактный разъем индикатора типаCD-3000A/ ПК

15-контактный разъем принтера типа СР-7000

Разъем RS-232C устройства

ОБСЛУЖИВАНИЕ УСТРОЙСТВА

### 1. СООБЩЕНИЯ О НЕИСПРАВНОСТЯХ

В процессе работы устройства выполняется самостестирование с выводом на индикатор (в случае какого-либо сбоя) сообщения об ошибке.

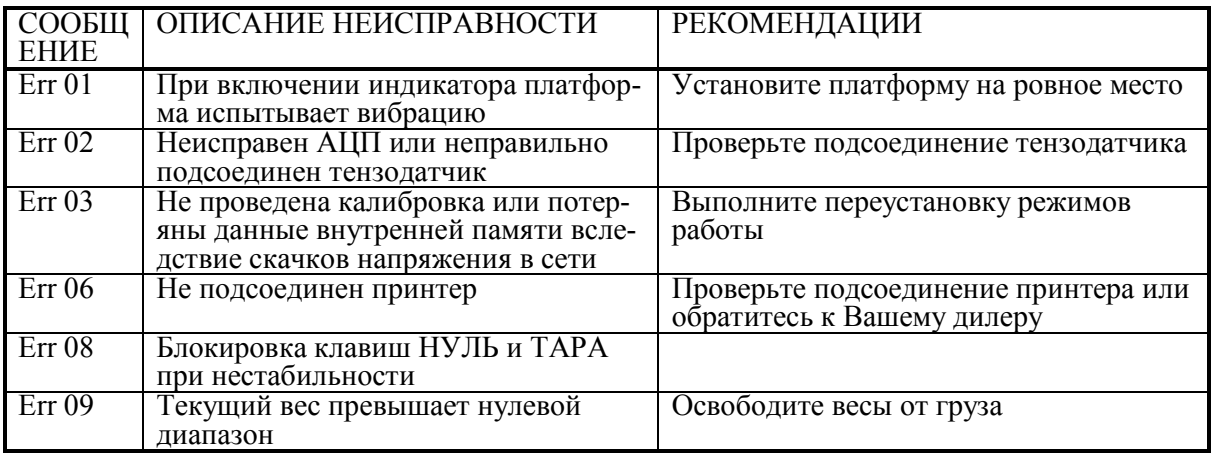

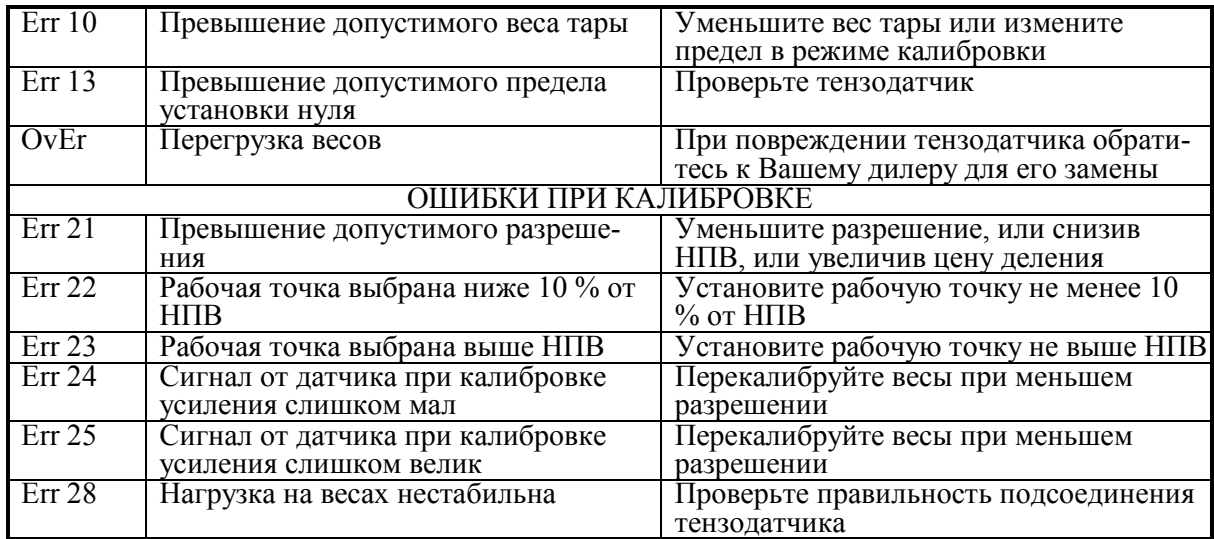

## КОМПЛЕКТ ПОСТАВКИ

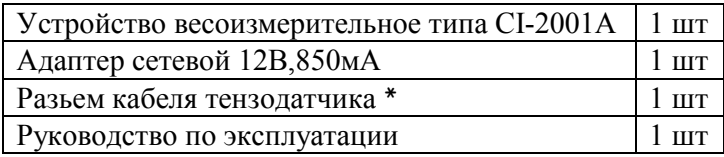

\* при комплектовании данным весовым индикатором платформенных весов разъем кабеля тензодатчика не поставляется

# ГАРАНТИЙНЫЕ ОБЯЗАТЕЛЬСТВА

Завод-изготовитель гарантирует соответствие устройства техническим характеристикам и его безвозмездный ремонт при соблюдении потребителем условий эксплуатации, транспортировки и хранения. Гарантийный срок эксплуатации 12 месяцев со времени продажи, но не более 18 месяцев со времени его изготовления.